# Comic Life

# The best thing since sliced bread

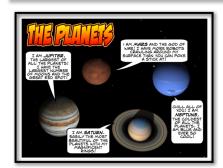

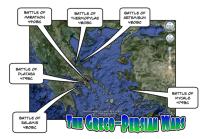

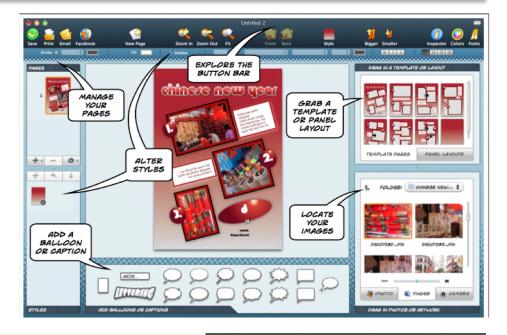

| Aim   | Simply, to | he                       | creative  |
|-------|------------|--------------------------|-----------|
| AllII | ompry, to  | $\mathcal{D}\mathcal{C}$ | cicative. |

Lesson Using the examples on the

following pages explore the

possibilities that Comic Life has to offer in terms of creating:

Posters

Maps

Diagrams

Comics

Artwork

Cartoons

Explanatory guides

Tools Computer, paper.

Output Comic, PDF, image

Key words Cells, templates, speech bubbles,

dialogue

Software Comic Life

### Instructions:

- 1. Download and install Comic Life for Windows or Mac: http://plasq.com/downloads
- 2. Set your page layout to portrait or landscape style using the Page Setup menu
- 3. Explore the different template styles
- 4. Add different images from your computer
- 5. Click on a panel once to adjust its position, dimensions and style
- 6. Double click on a panel to move, resize and mask an embedded image
- 7. Add speech bubbles and titles
- 8. Click on any element to adjust its style
- 9. Export your comic as a PDF, images, web site or movie

## Posters and diagrams

Documents created using Comic Life need not use the supplied templates or panels. Simply add images, titles and speech bubbles to a blank page to create a poster like that illustrated below.

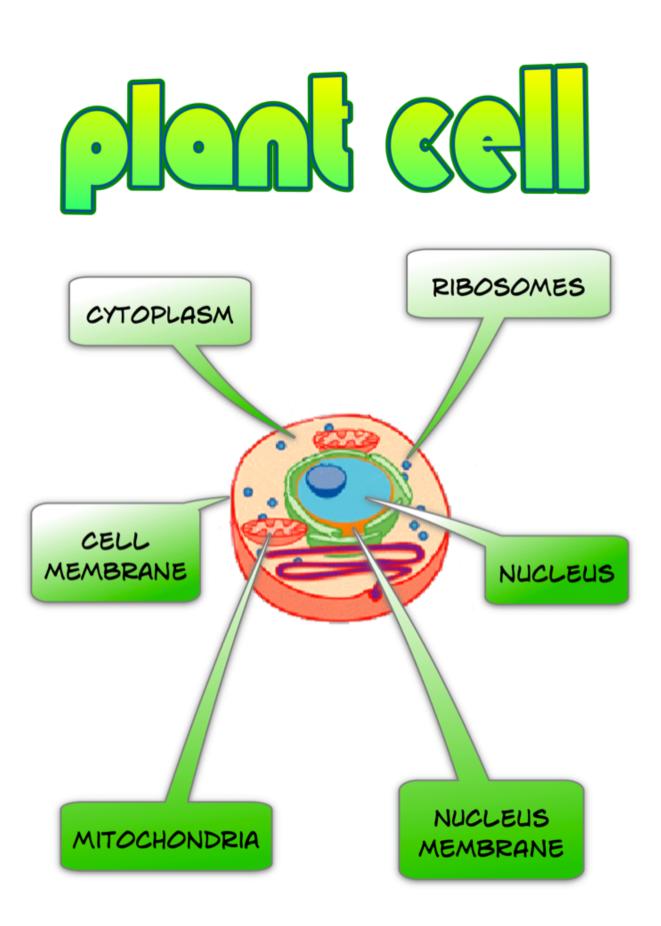

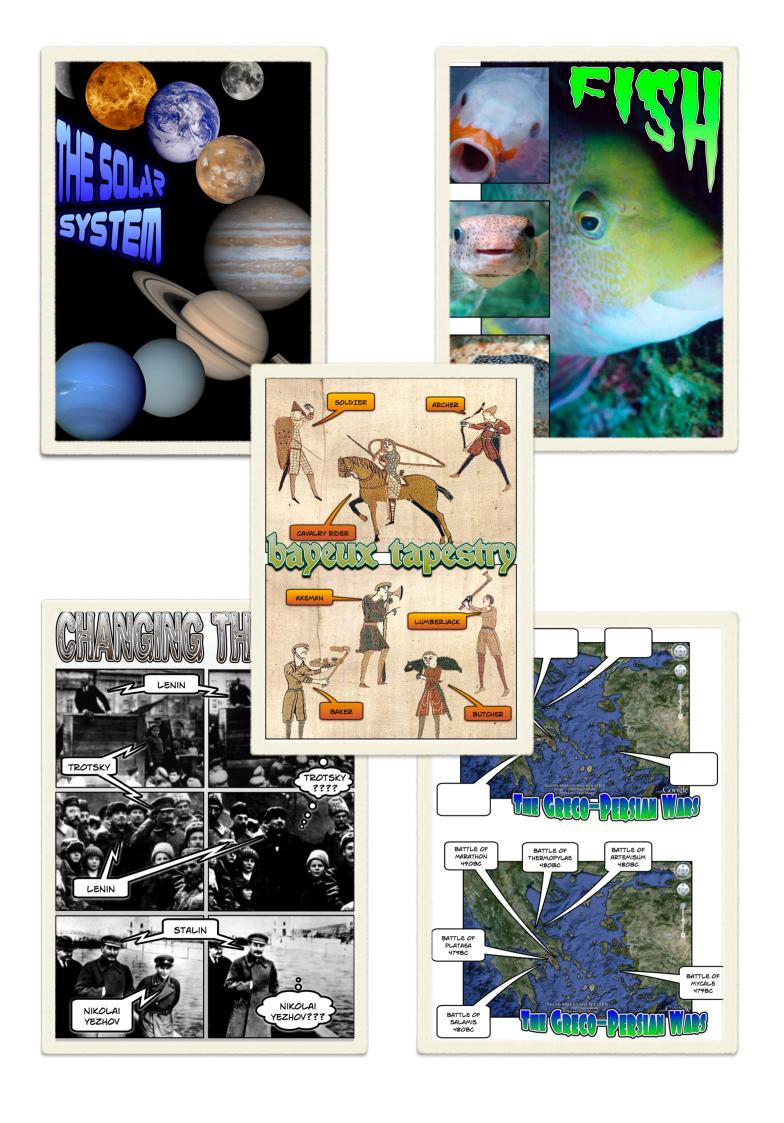

# animals

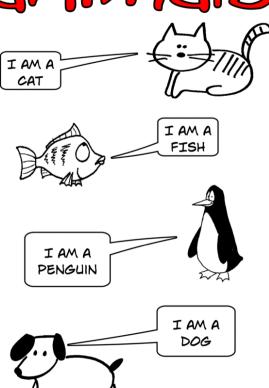

# open and closed

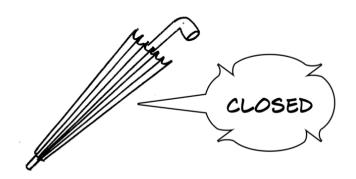

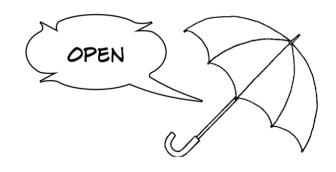

# Jimmie likes to...

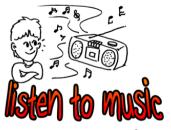

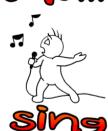

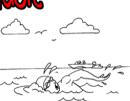

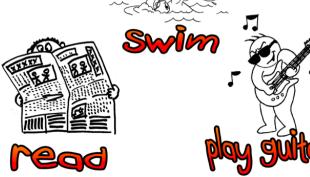

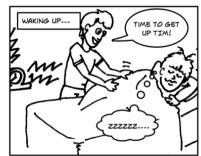

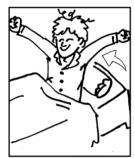

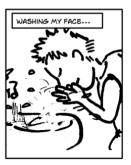

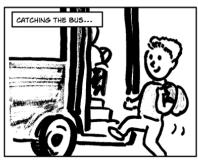

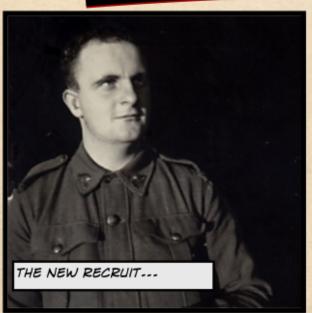

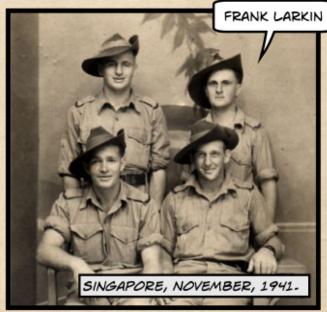

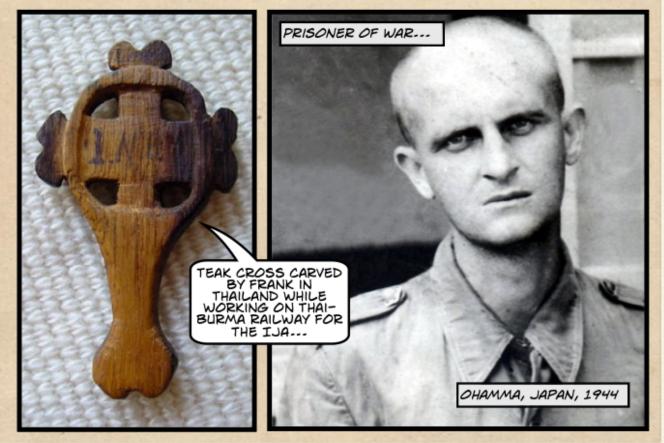

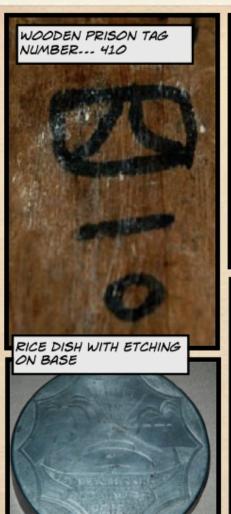

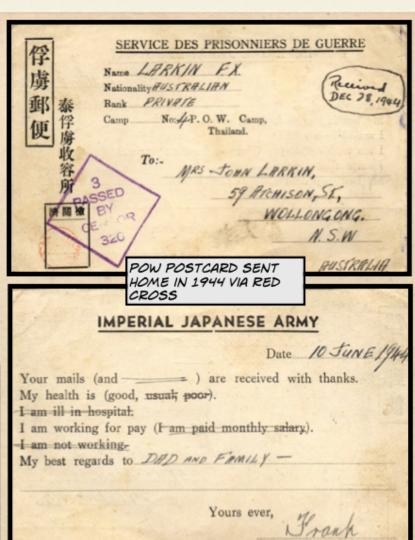

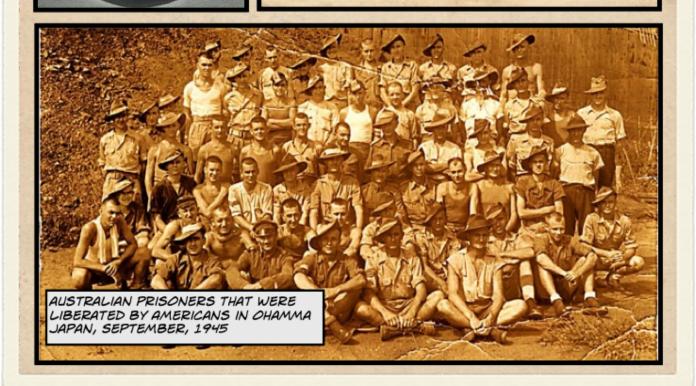

## Key elements of the Comic Life application

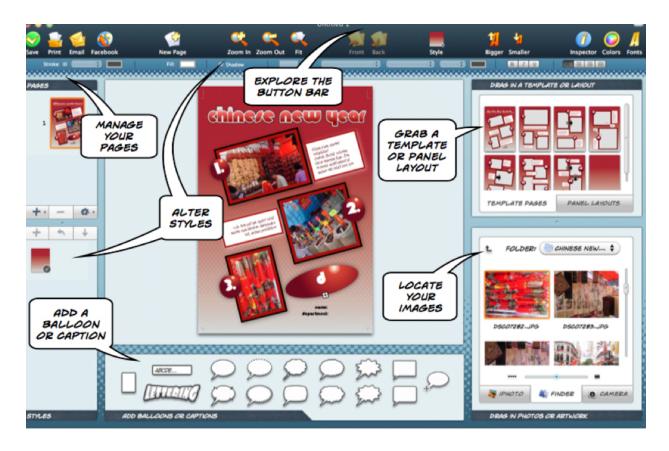

## **Template Chooser in Comic Life**

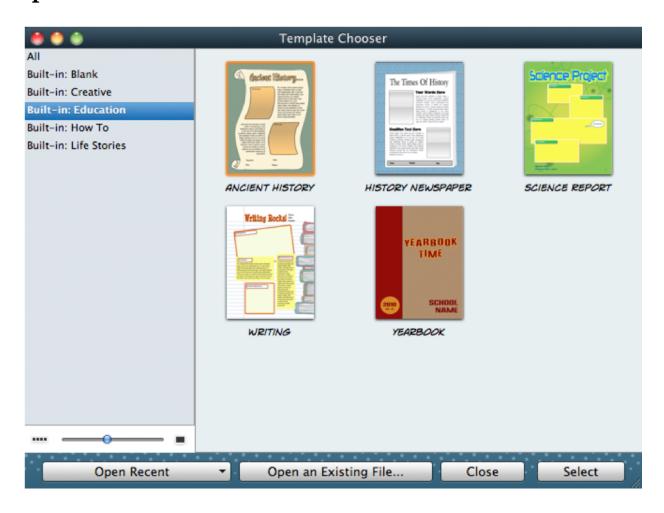

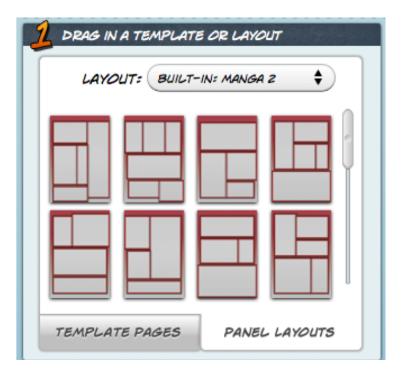

## Page templates

Page layouts

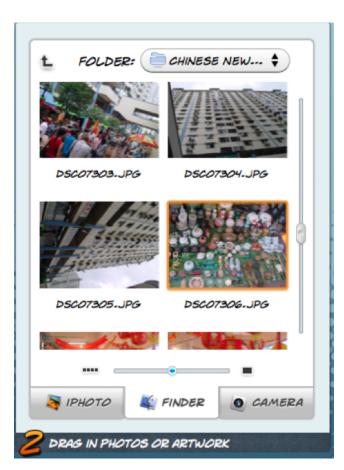

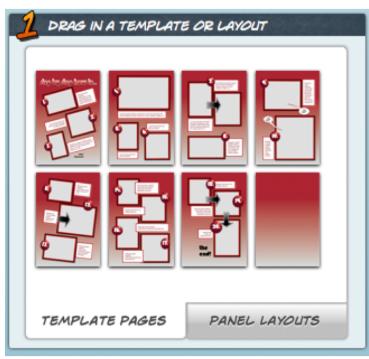

Image browsing window